Scritto da Administrator Domenica 03 Giugno 2018 08:42

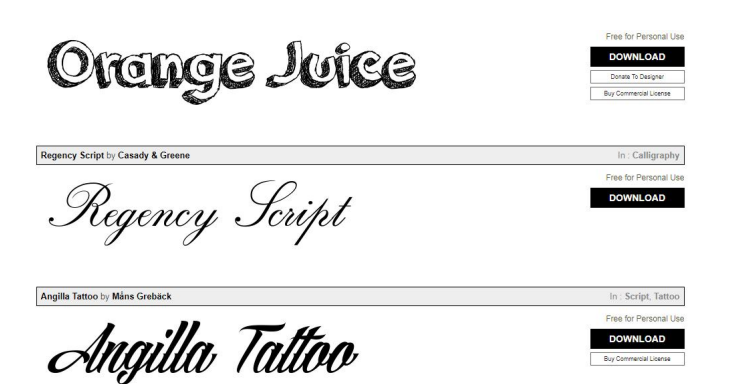

 La vera rivoluzione introdotta dall'avvento del computer è stata, almeno inizialmente, la video scrittura

 A farne le spese sono state le macchine da scrivere che richiedevano procedure complesse per la revisione dei testi e, soprattutto, per cambiare carattere di scrittura.

{loadposition user7}

.

 Oggi i vari editor di testo contengono un set di fonts molto ricco, ma possiamo integrarlo grazie ai tanti servizi che ci permettono di scaricare i caratteri che preferiamo e che consentono di rendere i nostri testi adatti ad ogni circostanza.

 Uno di questi è 1001 Free Font, un grande archivio di caratteri suddivisi per tipologie che possiamo scaricare liberamente.

Ma come aggiungere il font appena scaricato alla mia raccolta?

 Una volta scaricata la cartella compressa, estraete il file e spostatelo nel desktop. Se avete Windows cliccate sulla voce Computer oppure Questo PC (la voce può variare a seconda della versione di Windows utilizzata), fate doppio clic sulla voce Disco locale, andate nella cartella Windows e poi cliccate sulla cartella Fonts (in pratica la cartella in cui sono salvati tutti i font di Windows). A questo punto spostate il file del font scaricato, dal desktop dentro la cartella Fonts ed avrete aggiunto il carattere scaricato agli altri disponibili, ad esempio, in Word.

Vai su 1001 Free Fonts

{jcomments on}

{loadposition user6}